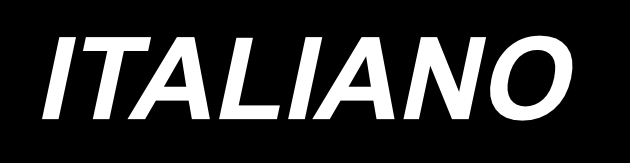

## **JACK MG MX MS SERIES MANUALE USO E MANUTENZIONE**

## **INDICE**

#### **1. INSTALLAZIONE**

- **1-1. Messa in servizio della macchina per cucire**
- **1-2. [Installazione del](#page-7-0) tubo dell'aria**
- **1-3. Avvertenze per l'impianto di [alimentazione](#page-8-0) dell'aria compressa (fonte dell'aria di [alimentazione\)](#page-8-0)**
- **1-4. [Installazione](#page-9-0) del dispositivo avvolgitore della bobina**
- **1-5. [Avvolgimento](#page-9-0) del filo della bobina**
- **1-6. Precauzioni per [l'installazione](#page-10-0) della macchina**

#### **2. [PREPARAZIONE](#page-11-0) DELLA MACCHINA PER CUCIRE**

- **2-1. Metodo di [lubrificazione](#page-11-0) e controllo della quantità di olio**
- **2-2. [Posizionamento](#page-12-0) dell'ago**
- **2-3. Infilatura della testa della [macchina](#page-13-0)**
- **2-4. Procedura di [sostituzione](#page-14-0) della bobina**
- **2-5. [Regolazione](#page-15-0) della tensione del filo**
- **2-6. [Regolazione](#page-16-0) della molla tirafilo e della piastra di rilevamento della rottura del filo**
- **2-7. [Regolazione](#page-16-0) della corsa del tirafilo**
- **2-8. Relazione fase [ago-crochet](#page-17-0)**
- **2-9. Come [avvolgere](#page-19-0) una bobina**
- **2-10. [Regolazione](#page-20-0) della posizione del rasafilo**
- **2-11. Come [controllare la quantità di](#page-22-0) olio (spruzzi di olio) nel crochet**
- **2-12. [Regolazione](#page-23-0) della quantità di olio nel crochet**
- **2-13. [Regolazione](#page-24-0) del foro dell'ago della placca ago e dell'ago**
- **2-14. [Impostazione](#page-25-0) dell'origine meccanica**
- **2-15. [Regolazione](#page-26-0) del soffiatore di aria del filo dell'ago**
- **2-16. [Realizzazione](#page-27-0) del template**
- **2-17. [Preparazione per la cucitura](#page-29-0)**
- **2-18. Configurazione [del pannello operativo](#page-31-0)**
- **2-19. [Modalità di manutenzione](#page-33-0)**
- **2-20. [Lista dei parametri](#page-34-0)**
- **2-21. [Elenco dei codici](#page-42-0) di errore**

#### **3. [MANUTENZIONE](#page-60-0) DELLA MACCHINA PER CUCIRE**

- **3-1. Inconvenienti e rimedi [\(condizioni di cucitura\)](#page-64-0)**
- **3-2. [Smaltimento delle batterie](#page-66-0)**

Riporre il carro dell'asse X sugli agganci a pattino asse Y come in figura

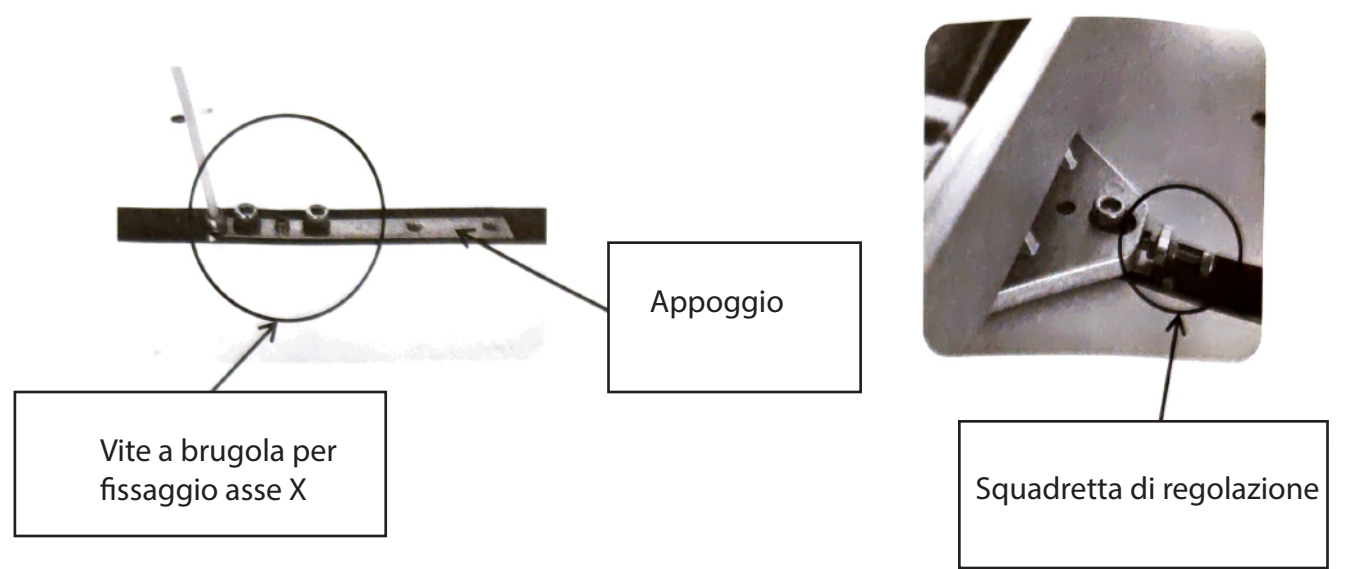

Stringere le viti del carro

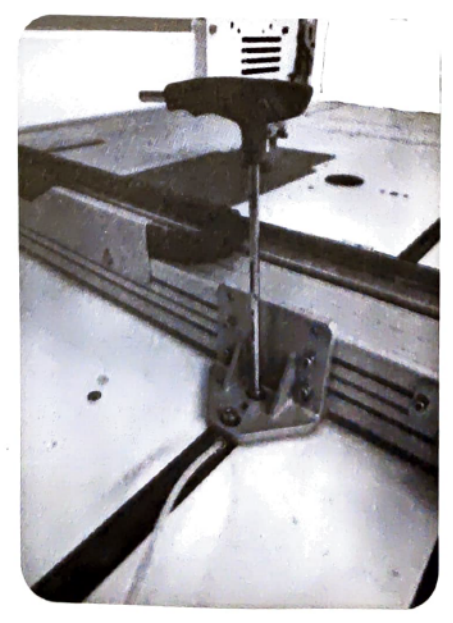

Fissaggare il braccetto per cavo robotico

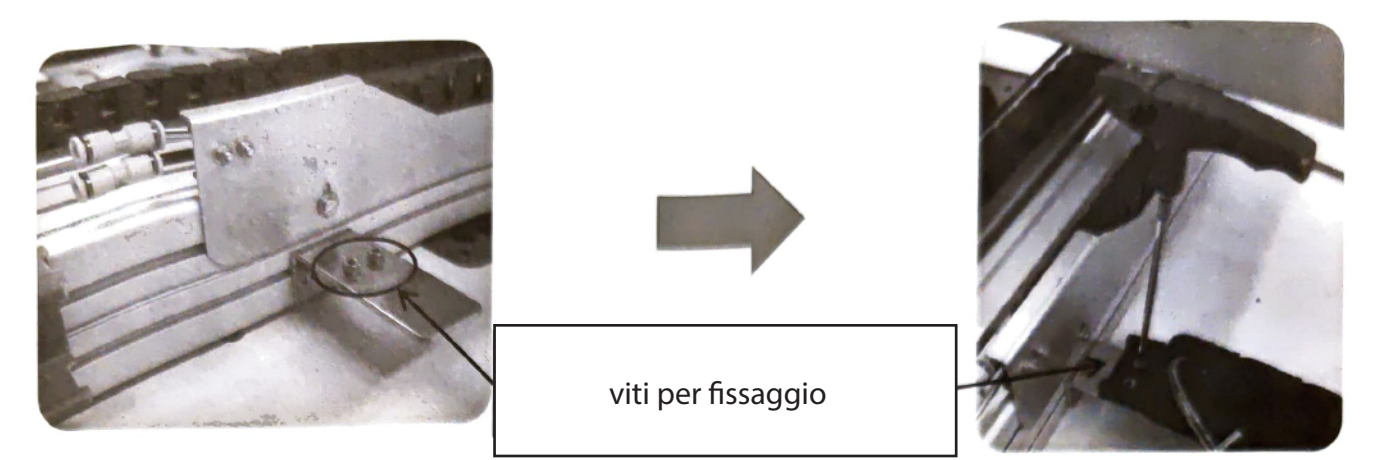

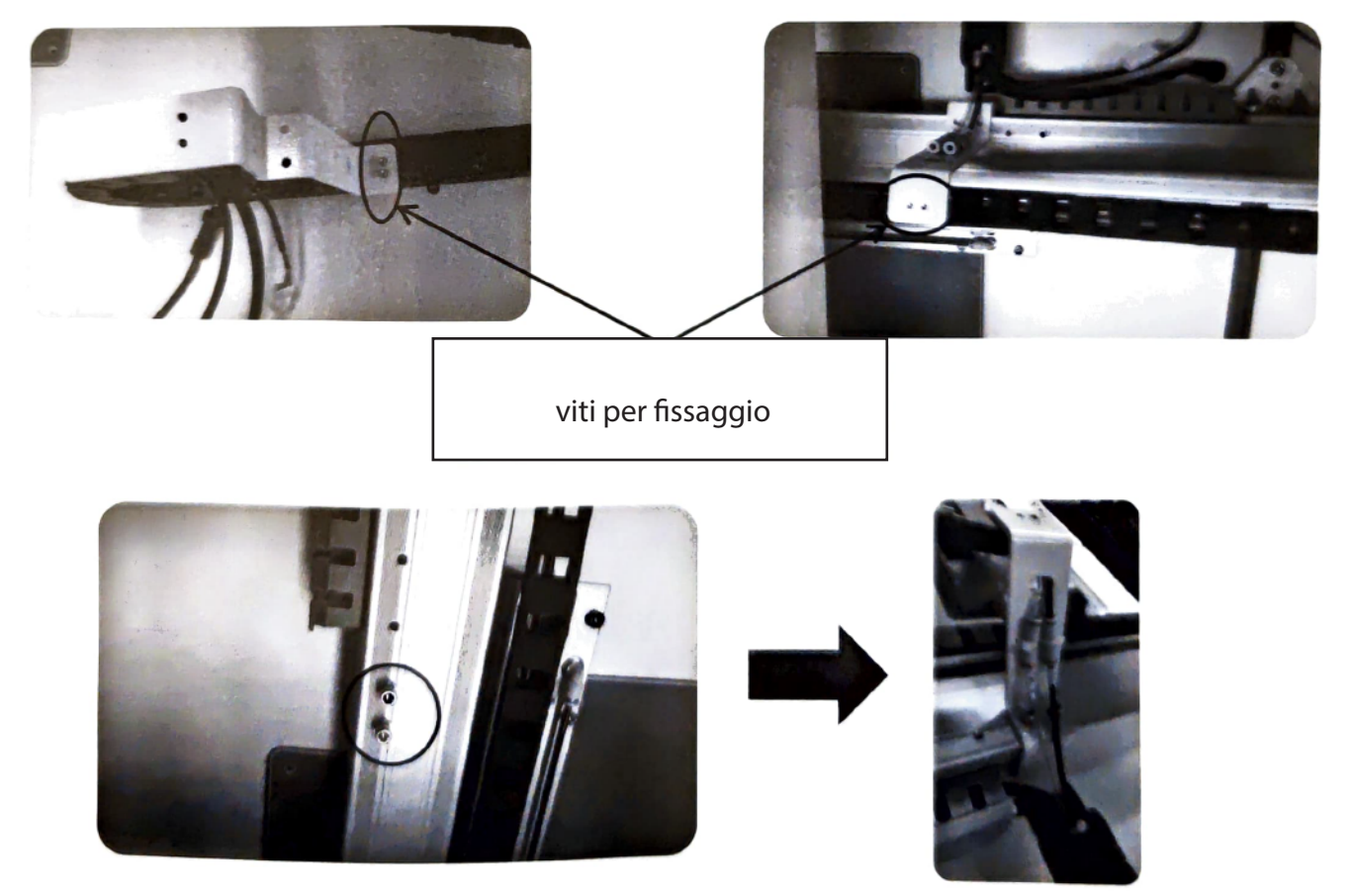

Viti su asse carro X

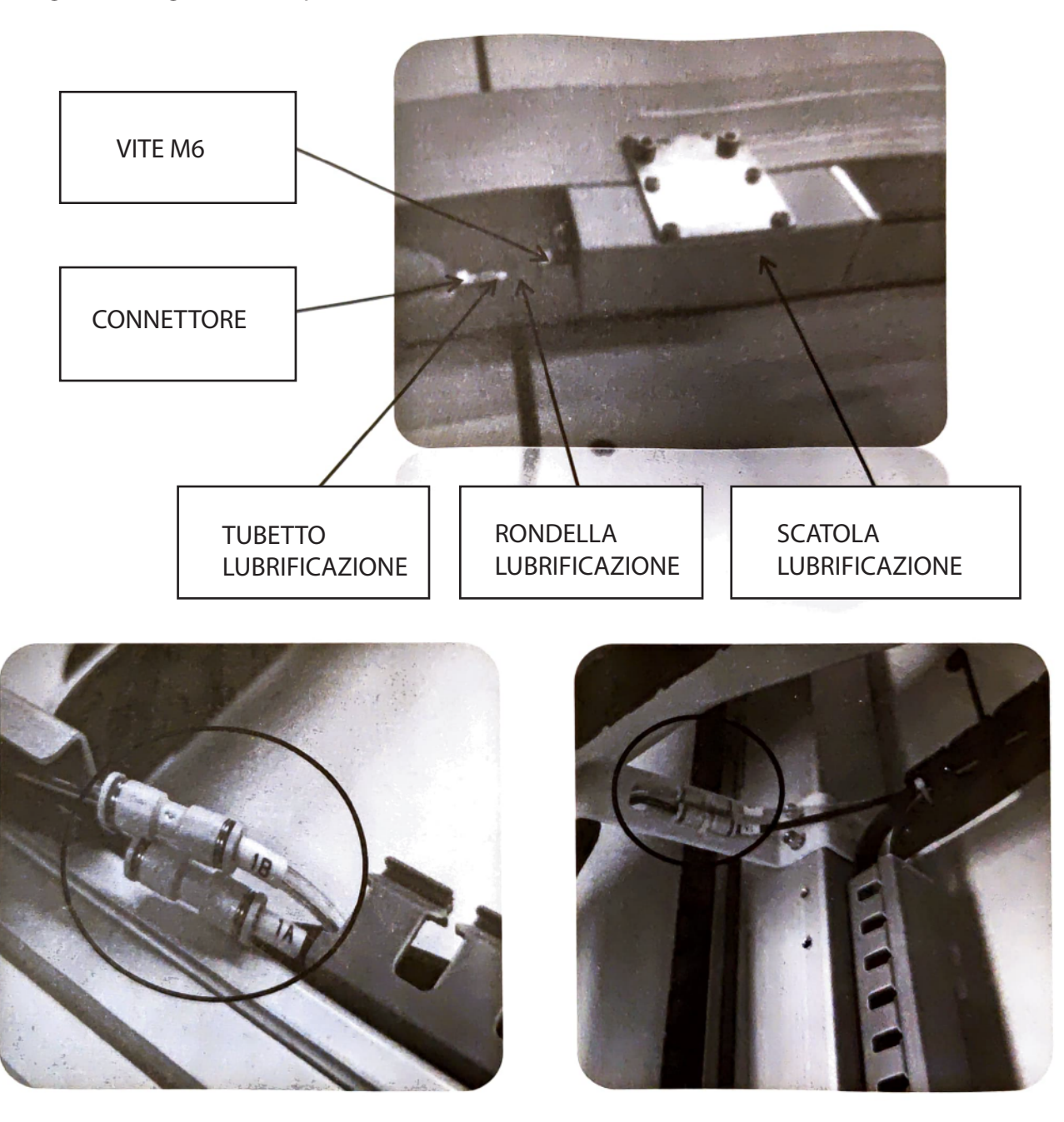

Ogni 3 mesi girare la cinque volte la vite M6: serve a lubrificare l'asse X

Collegamento cavi aria dal cavo robotico all'asse X

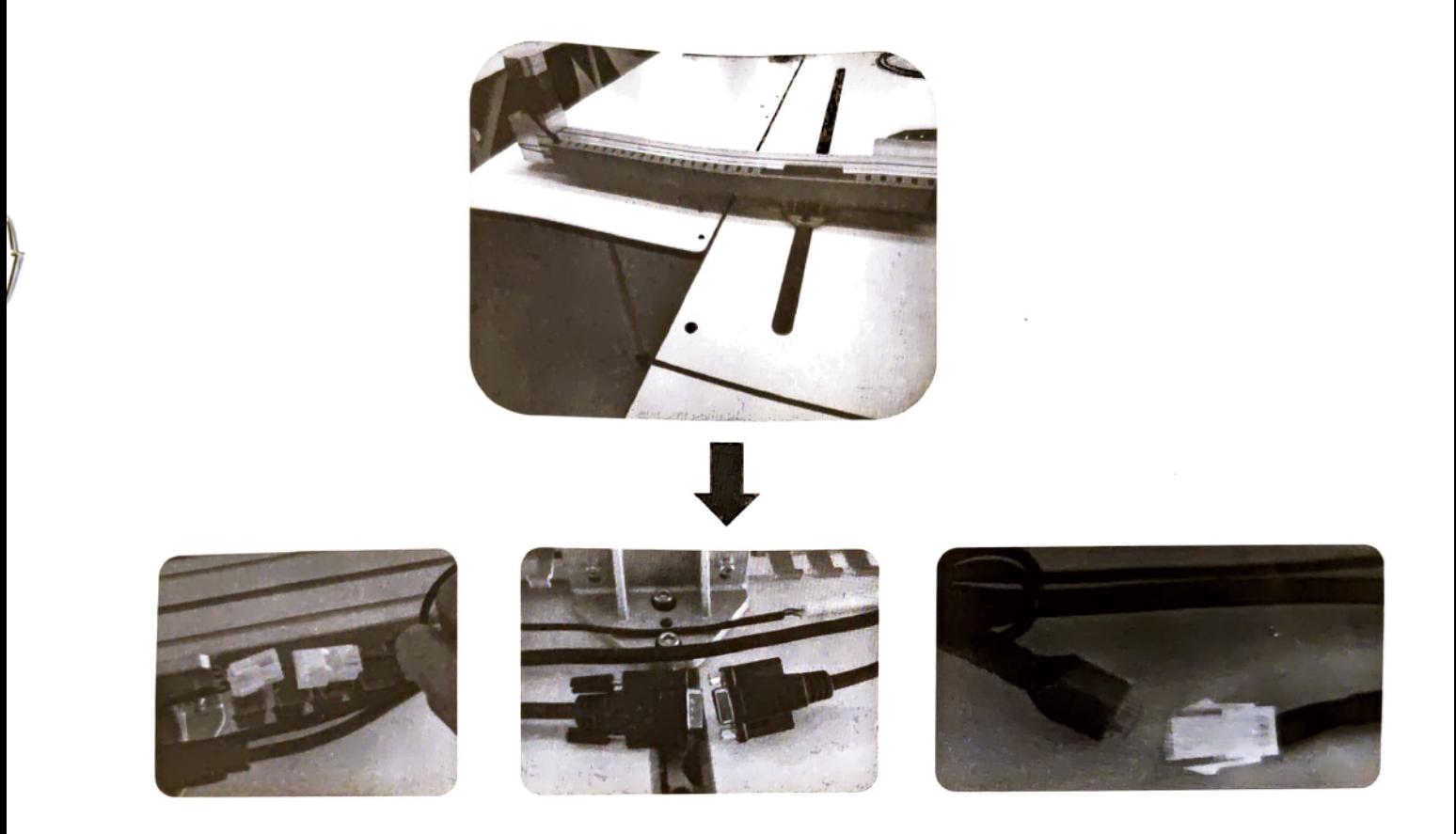

Collegamento connettori asse X al cavo robotico come in figura

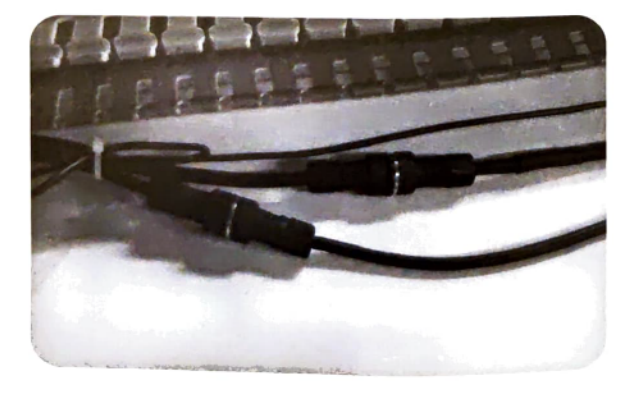

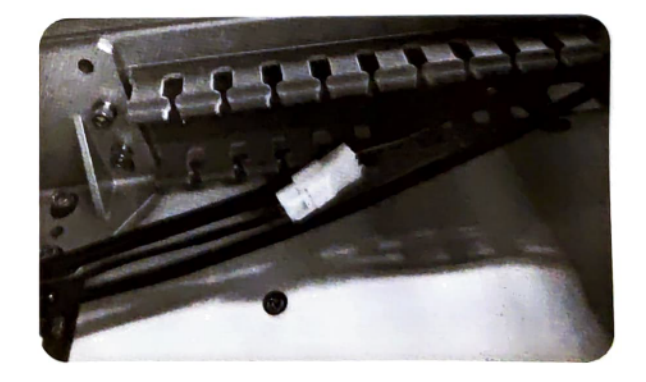

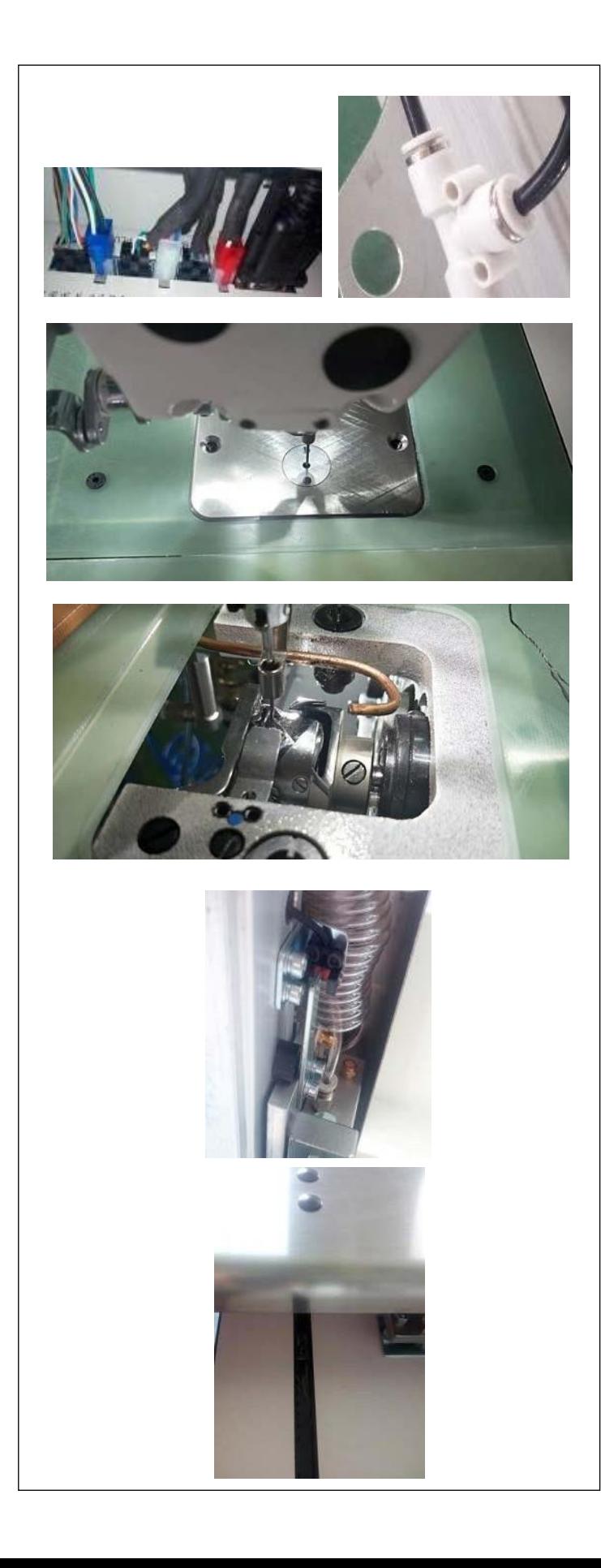

- 1) Ispezionare l'orizzontalità della macchina per cucire.
- 2) Ispezionare se i componenti elettrici e pneumatici sono assemblati correttamente.
- 3) Ispezionare se il punto di entrata dell'ago è allineato correttamente con il centro del foro dell'ago della placca ago della macchina per cucire.
- 4) Staccare la placca ago. Ispezionare il tempismo del crochet.

5) Ispezionare la distanza lasciata tra il sensore di rilevamento dell'origine del trasporto X e la piastra di rilevamento.

6) Ispezionare se il meccanismo di trasporto X funziona regolarmente.

#### <span id="page-7-0"></span>**1-2. Installazione del tubo dell'aria**

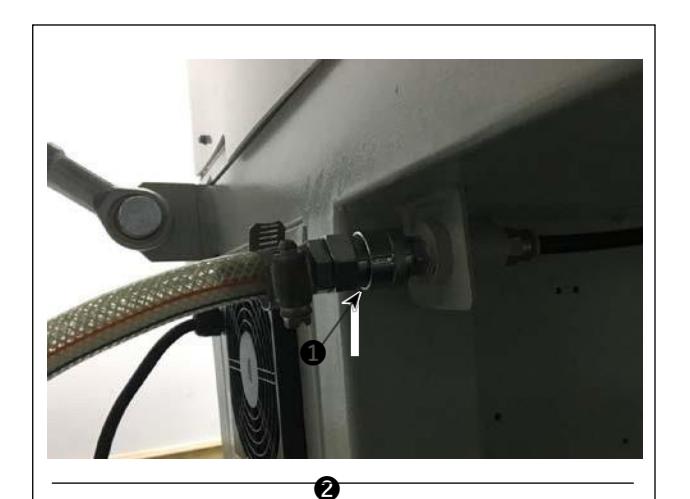

❸

1) Collegamento del tubo dell'aria Collegare il tubo dell'aria a  $\bullet$ .

2) Regolazione della pressione dell'aria Sollevare la manopola <sup>2</sup> di regolazione dell'aria. Quindi ruotarla per regolare la pressione dell'aria

a 0,5 - 0,55 MPa. Spingere quindi verso il basso la manopola <sup>2</sup> di

regolazione dell'aria.

Sollevare la manopola <sup>3</sup> di regolazione dell'aria. Quindi ruotarla per regolare la pressione dell'aria

a 0,15 MPa.

Spingere quindi verso il basso la manopola <sup>O</sup> di regolazione dell'aria.

 : Regolazione della pressione dell'aria dell'intera macchina per cucire

 : Regolazione della pressione dell'aria del pressore a disco

## <span id="page-8-0"></span>**1-3. Avvertenze per l'impianto di alimentazione dell'aria compressa (fonte dell'aria di alimentazione)**

Il 90% dei guasti in apparecchiatura pneumatica (cilindri dell'aria, elettrovalvole a solenoide dell'aria) sono causati da "aria contaminata."

L'aria compressa contiene molte impurità quali umidità, polvere, olio deteriorato e le particelle di carbonio. Se tale "aria contaminata" è usata senza approntare nessuna misura, questo può essere una causa di inconvenienti, apportando la riduzione della produttività dovuta a guasti meccanici e tasso ridotto di funzionamento. Non mancare di installare l'impianto standard di alimentazione dell'aria indicato qui sotto quando si utilizza la macchina dotata di apparecchiatura pneumatica.

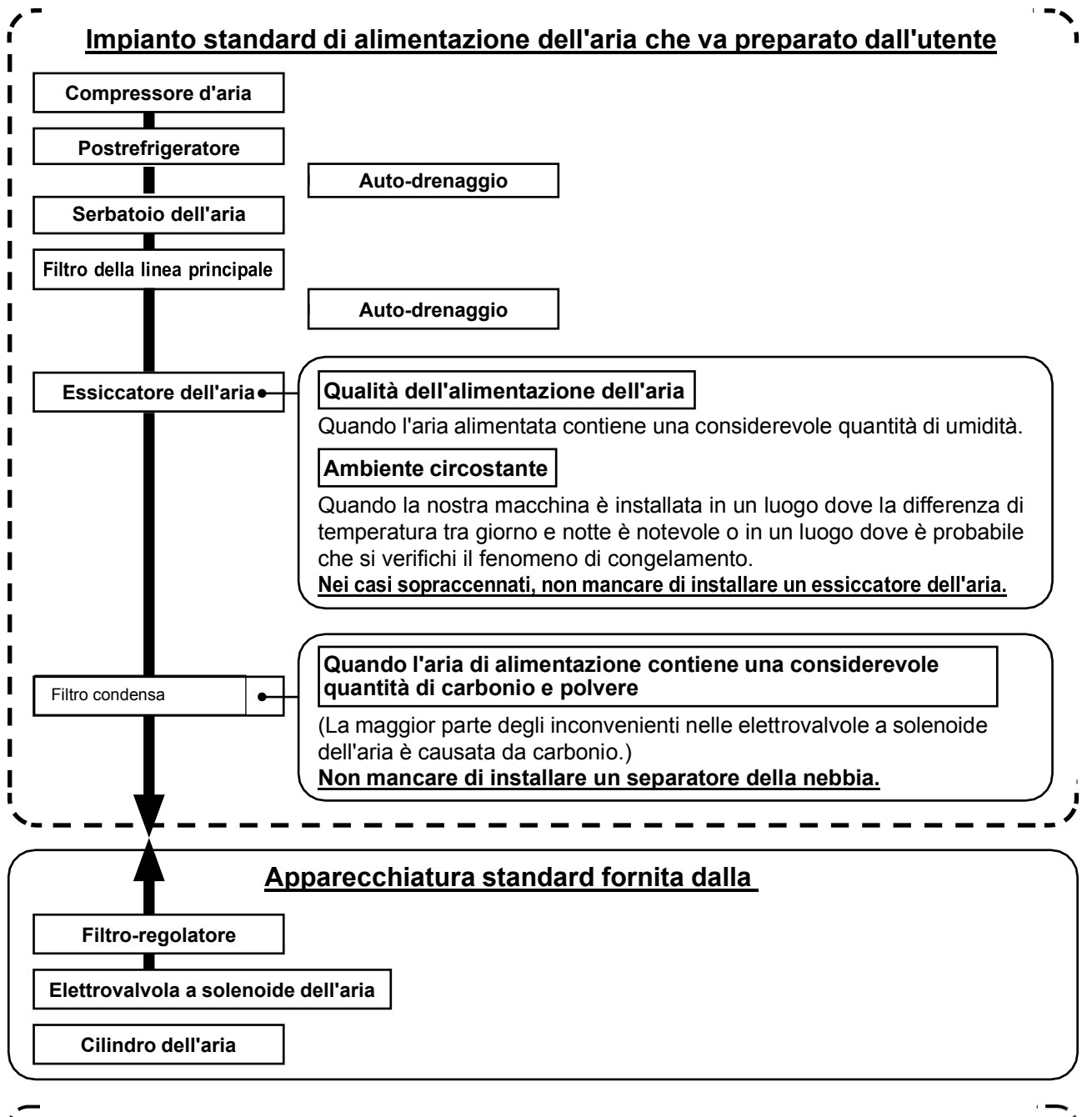

#### **Avvertenze per le condutture principali**

 **Non mancare di pendere le condutture principali con una pendenza in discesa di 1 cm per 1 m nel senso della corrente d'aria.**

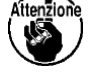

- **Se le condutture principali si ramificano, l'uscia dell'aria compressa deve essere posta alla parte superiore delle condutture tramite un T per impedire che lo scolo che si deposita all'interno delle condutture fluisca fuori.**
- **Tutti i punti bassi e tutte le estremità senza uscita devono essere forniti di auto-drenaggi per impedire che lo scolo si depositi in quelle parti.**

#### <span id="page-9-0"></span>**1-4. Installazione del dispositivo avvolgitore della bobina**

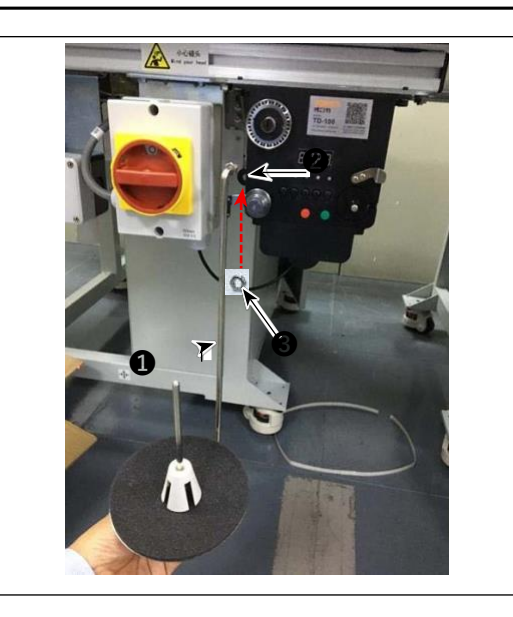

1) Inserire la barra  $\bigcirc$  di montaggio del disco dell'avvolgitore della bobina nel foro  $\bigcirc$  dell'avvolgitore della bobina e fissarla con il dado  $\bigcirc$ .

#### **1-5. Avvolgimento del filo della bobina**

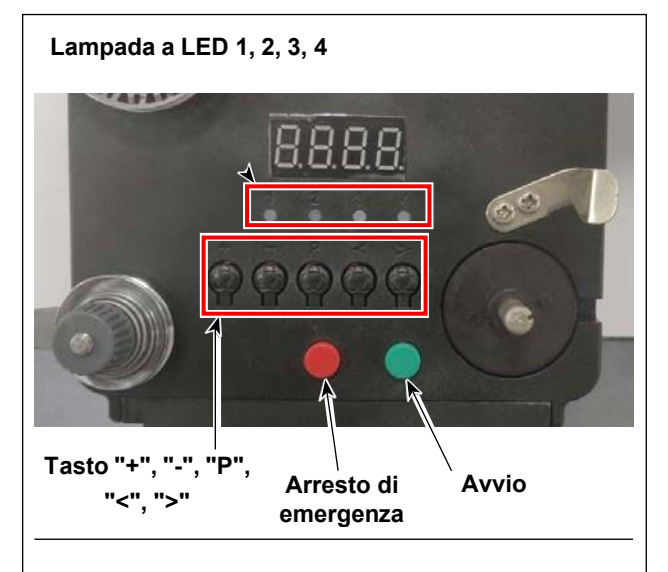

#### **4. Diagramma di infilatura**

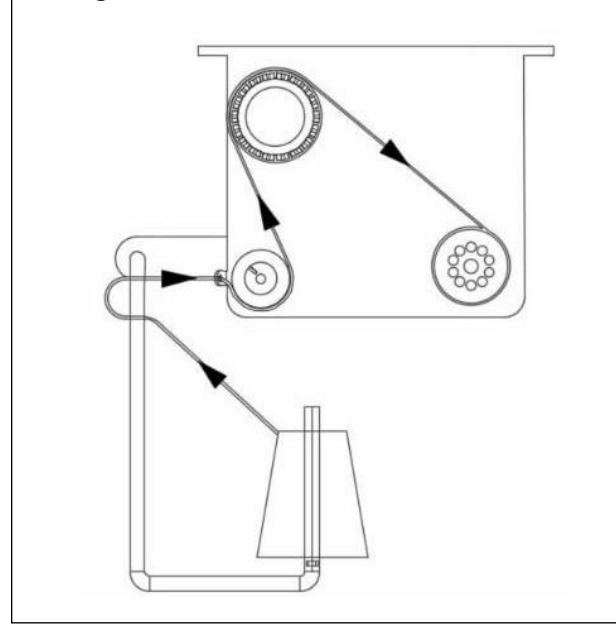

#### **1. Descrizione del pulsante**

- 1) Pulsante rosso: Arresto di emergenza, premere questo pulsante per 2 secondi per resettarlo.
- 2) Pulsante verde: Avvio
- 3) Tasto "P": Tasto di funzione, tenere premuto il tasto "P" per 2 secondi per accedere all'impostazione del parametro e al termine dell'impostazione, premere nuovamente questo tasto per 2 secondi per mantenere il parametro.
- 4) Tasto "+": numeri da 0 a 9
- 5) Tasto "-": numeri da 9 a 0
- 6) Tasto "<": Svolta a sinistra
- 7) Tasto ">": Svolta a destra

#### **2. Spia luminosa**

- 1) Spia luminosa di parametro
- 2) Spia luminosa di mancata produzione
- 3) Spia luminosa di arresto
- 4) Spia luminosa di lavoro

#### **3. Impostazione dei parametri**

Tenere premuto il tasto "P" per 2 secondi per accedere all'interfaccia di impostazione del parametro. A: L'impostazione della lunghezza del filo è compresa tra 0 e 99,9 metri.

B: Compensazione di 0 - 9,9 metri

C: La bobina si calcola in base alla lunghezza del filo da 0 a 99,9 metri

D: Velocità del motore: F1 (veloce), F2 (media), F3 (lenta)

E: Luminosità della lampada a LED: H0 (OFF), H1 (la più scura), H2, H3, H4, H5 (la più luminosa)

#### <span id="page-10-0"></span>**1-6. Precauzioni per l'installazione della macchina**

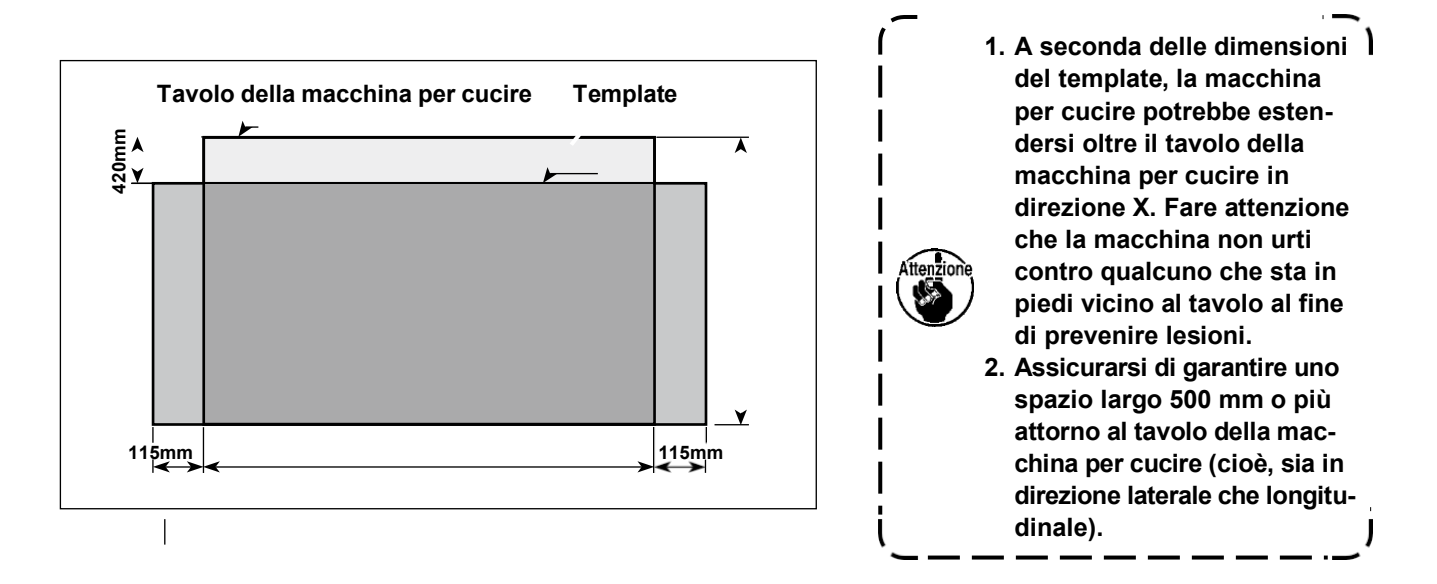

## <span id="page-11-0"></span>**2. PREPARAZIONE DELLA MACCHINA PER CUCIRE**

#### **2-1. Metodo di lubrificazione e controllo della quantità di olio**

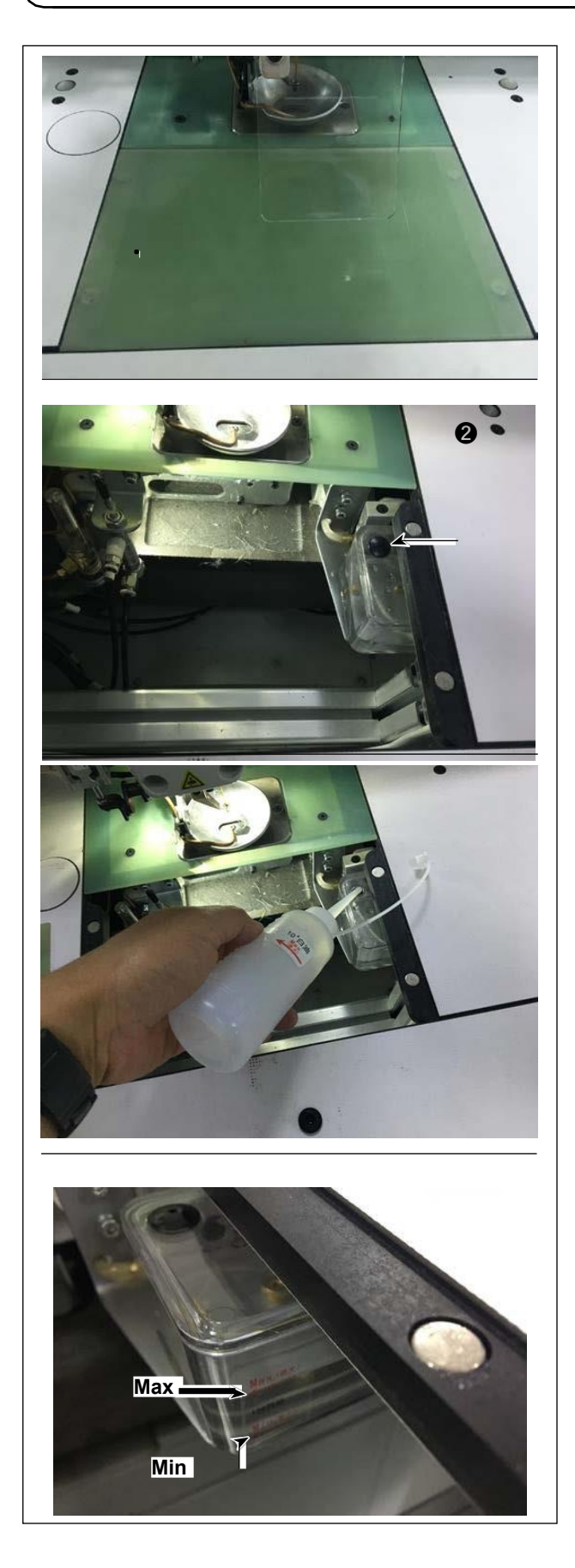

1) Staccare la piastra  $\bullet$  di sollevamento del cilindro.

2) Rimuovere il tappo @ di gomma dal serbatoio dell'olio.

3) Riempire il serbatoio dell'olio con l'olio accessorio (o l'olio specificato).

4) La quantità di olio adeguata si ottiene quando la superficie dell'olio rimane tra le indicazioni del serbatoio dell'olio "Min" e "Max".

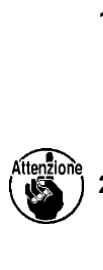

**1. Non utilizzare olio diverso da quello specificato. Dopo il completamento della lubrificazione, fissare saldamente il tappo di gomma e la piastra di sollevamento del cilindro nelle loro posizioni originali.**

**2. Quando si mette in uso la macchina per cucire per la prima volta dopo la consegna o dopo averla lasciata inutilizzata per un lungo periodo, riempire anticipatamente il crochet con una piccola quantità di olio.**

#### <span id="page-12-0"></span>**2-2. Posizionamento dell'ago**

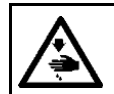

#### **AVVERTIMENTO :**

**Prima di effettuare le seguenti operazioni, posizionare O¶LQWHUUXWWRUH su OFF (SPENTO) onde evitare incidenti causati dall'avviamento accidentale della macchina per cucire.** 

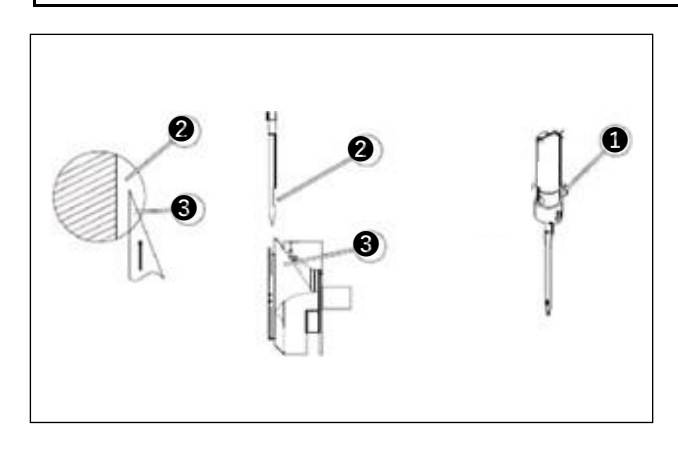

1) Allentare la vite  $\bullet$  per rimuovere l'ago.

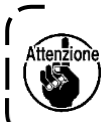

**Assicurarsi di tenere l'ago in modo che la sua scanalatura sia rivolta verso la punta della lama del crochet rotativo.**

<sup>1</sup>

 $\mathbf{I}$ 

 $\mathbf{I}$ 

2) Stringere la vite  $\mathbf 0$ .

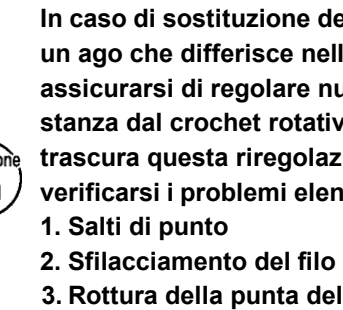

**In caso di sostituzione dell'ago con un ago che differisce nelle specifiche, assicurarsi di regolare nuovamente la distanza dal crochet rotativo all'ago. Se si trascura questa riregolazione, possono**

**verificarsi i problemi elencati di seguito.**

- **3. Rottura della punta della lama del crochet**
- **4. Rottura dell'ago**

## <span id="page-13-0"></span>**2-3. Infilatura macchina**

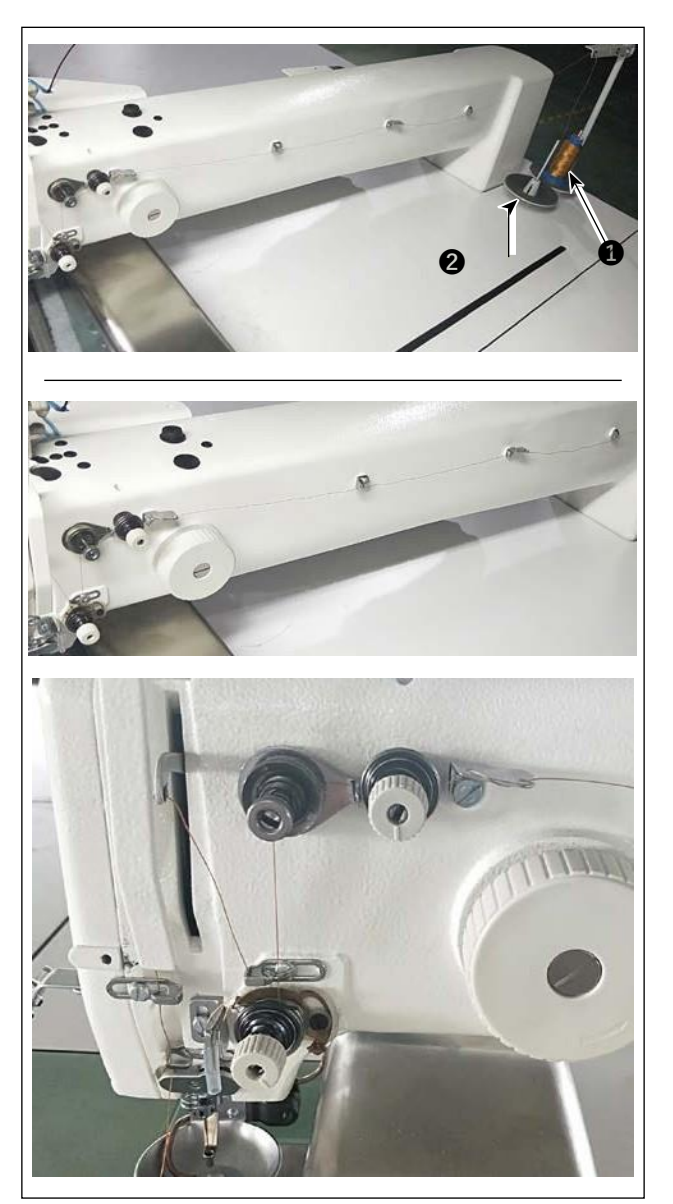

1) Mettere il filo  $\bullet$  della macchina per cucire sul portafilo  $\bullet$  .

2) Fare passare il filo come illustrato in figura. Infine, tirare fuori l'estremità del filo attraverso l'occhiello dell'ago per 50 - 60 mm.

<span id="page-14-0"></span>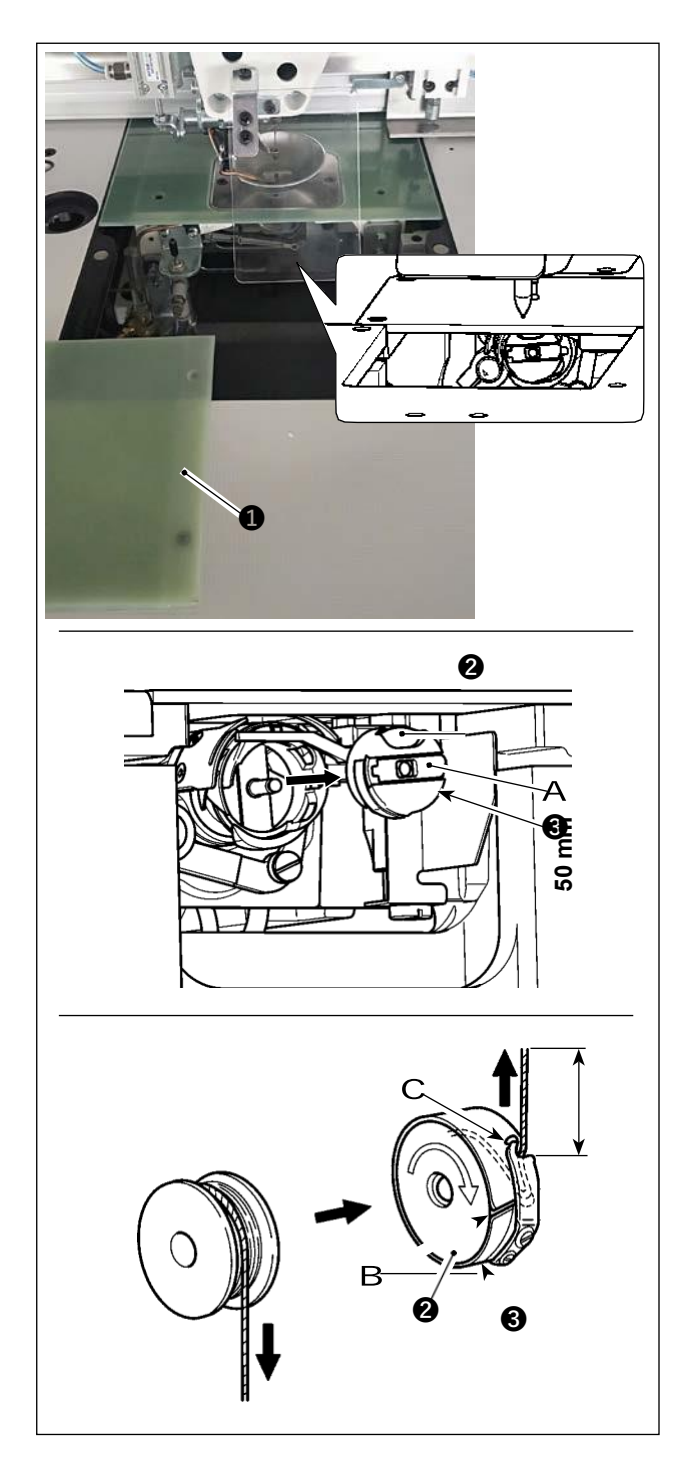

#### **(1) Rimozione della capsula della bobina**

- 1) Aprire il coperchio  $\bullet$ . La bobina quindi può essere cambiata.
- 2) Sollevare la levetta A della capsula  $\bigcirc$  della bobina e rimuovere la capsula <sup>3</sup> della bobina e la bobina  $\mathbf 2$ .

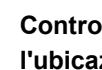

**Controllare la posizione delle mani e l'ubicazione degli oggetti prima di aprire/**

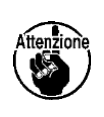

**chiudere il coperchio in modo da evitare che gli oggetti rimangano intrappolati sotto il coperchio e da prevenire lesioni personali.**

**Inoltre, non spingere il coperchio con le mani appoggiate su di esso.**

#### **(2) Installazione della bobina**

- 1) Inserire la bobina  $\odot$  nella capsula  $\odot$  della bobina nella direzione mostrata in figura.
- 2) Fare passare il filo attraverso la fessura B di infilatura della capsula  $\bigcirc$  della bobina e tirare il filo così com'è. In questo modo, il filo passerà sotto la molla di tensione e verrà estratto dal foro C del filo.
- 3) Estrarre il filo per 50 mm dall'apertura C del filo.

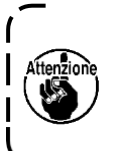

Se si installa la bobina <sup>2</sup> nella capsula **della bobina orientandola nella direzione inversa, l'estrazione del filo della bobina risulterà instabile.**

#### **(3) Installazione della capsula della bobina**

1) Posizionare la capsula della bobina nel crochet con la sua manopola A inclinata e spingerla completamente nel crochet finché non si senta uno scatto.

2) Chiudere il coperchio  $\bigcirc$ .

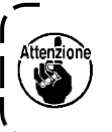

La capsula <sup>8</sup> della bobina potrebbe **staccarsi durante la cucitura, se non è completamente inserita.**

#### **2-5. Regolazione della tensione del filo**

<span id="page-15-0"></span>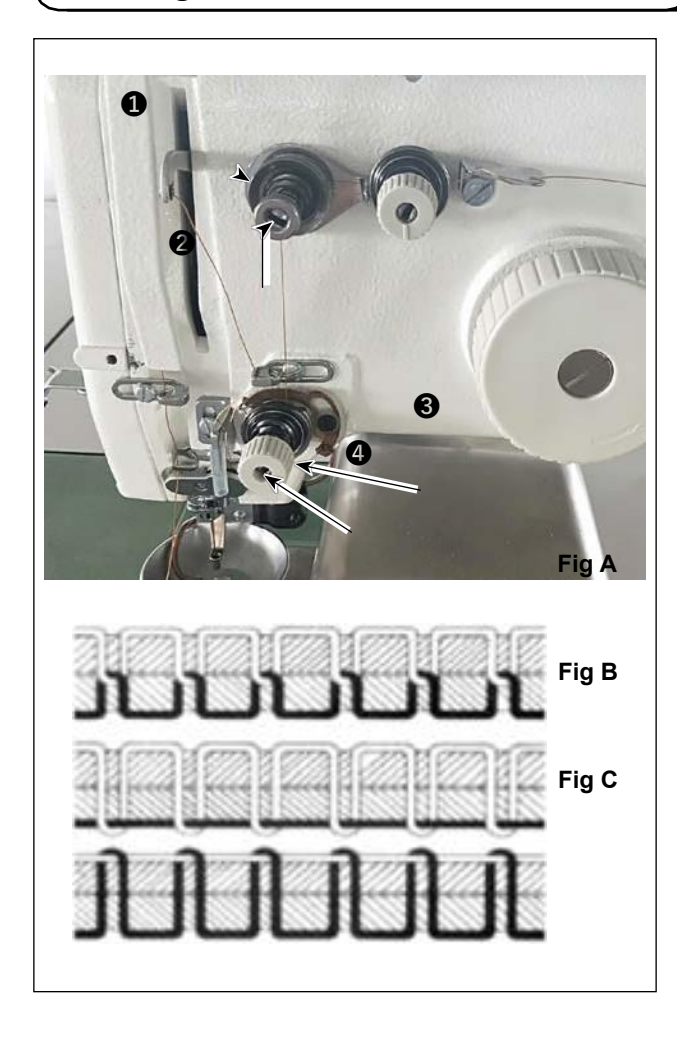

#### **(1) Regolazione della tensione del filo dell'ago**

Regolatore di tensione del filo No. 1 <sup>0</sup> Quando si allenta il disco di tensione del regolatore di tensione del filo No. 2  $\bigcirc$ , deve rimanere una tensione piccola tale da poter controllare il rasafilo. La tensione rimanente è prodotta dal regolatore di tensione  $\bigcirc$ . È possibile determinare la lunghezza del filo che si trascina dall'ago dopo il taglio automatico del filo regolando il dado  $\bigcirc$  del regolatore di tensione del filo. La lunghezza del filo che si trascina dall'ago viene ridotta ruotando il dado  $\bullet$  in senso orario (+). Viene aumentata girando il dado  $\bullet$  in senso antiorario (-).

Regolatore di tensione del filo No. 2<sup>6</sup> La tensione (applicata al filo proveniente dall'ago) controllata con il regolatore di tensione del filo No. 2 <sup>o</sup> deve essere impostata il più bassa possibile in modo che il filo dell'ago e il filo della bobina siano intrecciati insieme al centro dello spessore del materiale (Fig. A). Se la tensione del filo è eccessivamente alta quando si cuce un materiale leggero, il materiale potrebbe raggrinzire o il filo potrebbe rompersi.

La tensione applicata al filo proveniente dall'ago viene aumentata ruotando il dado  $\bullet$  in senso orario (+).

Viene diminuita ruotando il dado @ in senso antiorario (-).

- Fig A: I fili sono intrecciati insieme in modo accurato al centro dello spessore del materiale.
- Fig B: La tensione del filo dell'ago è troppo bassa o la tensione del filo della bobina è troppo alta.
- Fig C: La tensione del filo dell'ago è troppo alta o la tensione del filo della bobina è troppo bassa.

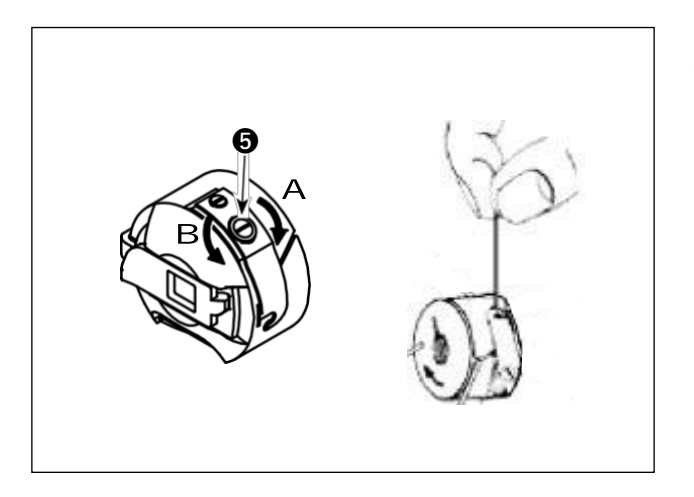

#### **(2) Regolazione della tensione del filo della bobina**

1) Girare la vite  $\Theta$  di regolazione della tensione in senso orario (in direzione A) per aumentare o in senso antiorario (in direzione B) per ridurre la tensione del filo della bobina.

Valore consigliato: Circa 25 g

La capsula della bobina scenderà lentamente

dal suo peso morto tenendola come illustrato in figura.

#### <span id="page-16-0"></span>2-6. Regolazione della molla tirafilo e della piastra di rilevamento della rottura del filo

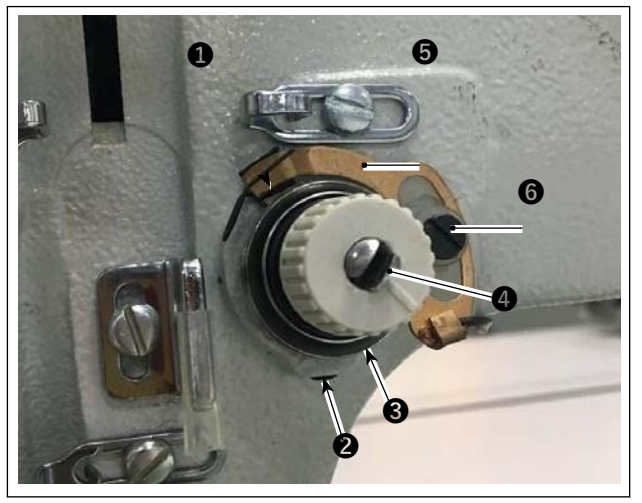

- 1) Regolazione della corsa Allentare la vite <sup>2</sup> di fissaggio. Girare il regolatore di tensione del filo <sup>3</sup>. Ruotandolo in senso orario, aumenterà la corsa della molla tirafilo  $\bigcirc$  e aumenterà la quantità di tiraggio del filo.
- 2) Regolazione della pressione Per modificare la pressione della molla tirafilo  $\bullet$ . inserire un cacciavite sottile nella fessura dell'alberino  $\boldsymbol{a}$  di tensione del filo mentre la vite  $\boldsymbol{a}$  è serrata, e ruotarlo. Ruotandolo in senso orario, aumenterà la pressione della molla tirafilo  $\mathbf 0$ . Ruotandolo in senso antiorario, diminuirà la pres-

sione. Girarlo en el sentido antihorario reduce la presión.

3) Regolazione della piastra di rilevamento della rottura del filo Allentare la vite  $\odot$  di fissaggio. Regolare la posizione della piastra  $\odot$  di rilevamento della rottura del filo in modo che la profondità di contatto tra la piastra  $\Theta$  di rilevamento della rottura del filo e la molla tirafilo  $\Theta$ diventi un valore compreso tra 0 e 0,2 mm.

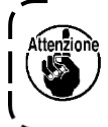

Regolare in modo che la piastra  $\bullet$  di rilevamento della rottura del filo non tocchi le parti metalliche adiacenti tranne la molla tirafilo <sup>2</sup> . Se la piastra di rilevamento della rottura del filo viene **a contatto con qualsiasi altra parte metallica, può verificarsi un malfunzionamento.**

# ❶ **2-7. Regolazione della corsa del tirafilo**

- 1) Quando si cuciono materiali pesanti, spostare il guidafilo  $\bullet$  a sinistra (in direzione A) per aumentare la lunghezza del filo estratto dal tirafilo.
- 2) Quando si cuciono materiali leggeri, spostare il quidafilo  $\bullet$  a destra (in direzione B) per diminuire la lunghezza del filo estratto dal tirafilo.
- 3) Normalmente, il guidafilo è posizionato in modo tale che il centro del foro allungato sia allineato con il centro della vite.

#### <span id="page-17-0"></span>**2-8. Relazione fase ago-crochet**

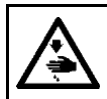

#### **AVVERTIMENTO :**

**Prima di effettuare le seguenti operazioni, posizionare O¶LQWHUUXWWRUH su OFF (SPENTO) onde evitare**  $incidenti$  *causati dall'avviamento accidentale della macchina per cucire.* 

#### **(1) Ago e crochet, e impostazione dell'angolo**

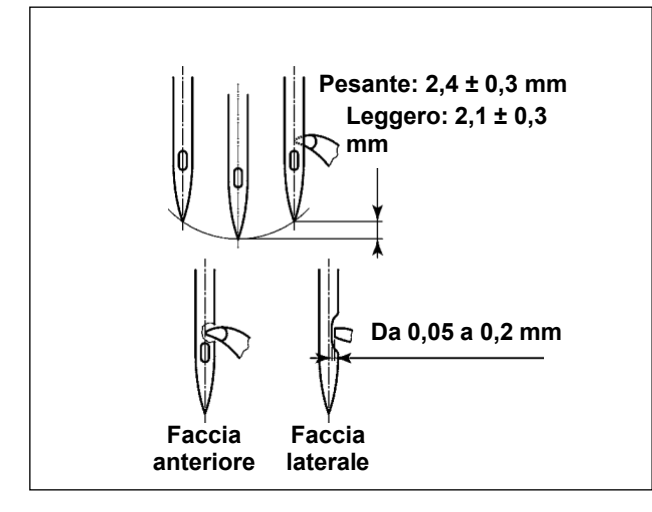

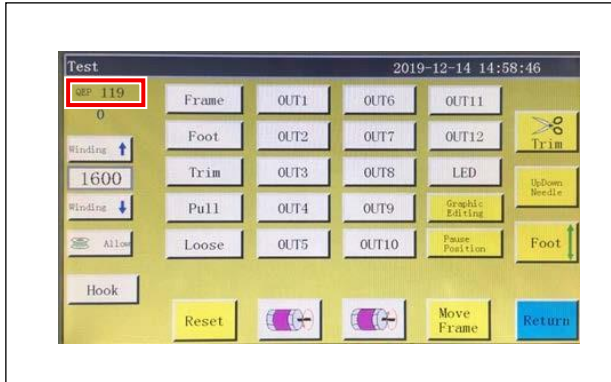

1) Per il tipo pesante, la relazione tra l'altezza della barra ago e la posizione del crochet deve essere regolata quando la barra ago si solleva dal suo

punto morto inferiore di 2,4 ± 0,3 mm. Per il tipo leggero,essa deve essere regolata quando la barra ago sisolleva dal suo punto morto inferiore di 2,1 ± 0,3 mm.

- 2) Osservando dalla faccia anteriore della macchina per cucire, la punta della lama del crochet sembra sovrapporsi al centro dell'ago.
- 3) Osservando dalla faccia laterale della macchina per cucire, lo spazio lasciato tra la punta della lama del crochet e la parte incava dell'ago è compreso tra 0,05 e 0,2 mm.

![](_page_17_Figure_11.jpeg)

**Se si verifica la rottura del filo, il filo può essere aggrovigliato nel crochet. In tal caso, rimuovere con attenzione il filo che si è aggrovigliato nel crochet. Ricominciare quindi a cucire.**

١

4) Come mostrato nella figura, il valore QEP dell'impostazione dell'angolo dell'albero elettrico visualizzato sul pannello operativo diventa un valore compreso tra 570 e 575.

#### **(2) Posizione dell'ago e del supporto del crochet interno**

![](_page_17_Picture_15.jpeg)

Posizione longitudinale del supporto del crochet interno e dell'ago: L'estremità anteriore dell'ago è allineata con il crochet interno.

Posizione laterale del supporto del crochet interno e dell'ago: L'estremità più a destra della sporgenza del supporto del crochet interno è allineata con il lato destro dell'ago.

![](_page_18_Picture_1.jpeg)

- 1) Posizionare il calibro di tempismo sul coperchio in resina. Quindi, regolare prima il punto morto inferiore della barra ago. Allentare la vite di connessione della barra ago. Regolare l'altezza della barra ago.
- 2) Ruotare quindi il calibro di tempismo di 180 gradi in senso longitudinale. Regolare la posizione di sincronizzazione del crochet.

![](_page_18_Picture_4.jpeg)

**crochet, è necessario mettere la dima sul lato sinistro dell'ago per evitare che la dima venga a contatto con il guidafilo**

 $\mathbf{I}$ 

J

#### **2-9. Come avvolgere una bobina**

<span id="page-19-0"></span>![](_page_19_Picture_1.jpeg)

- 1) Mettere la bobina  $\bullet$  sull'albero  $\bullet$  di avvolgimento della bobina.
- 2) Fare passare il filo @ di cucitura attraverso l'asta porta rocchetto.
- 3) Fare passare il filo come illustrato in figura.
- 4) Avvolgere manualmente il filo sulla bobina <sup>2</sup> di diversi giri in senso orario.
- 5) Premere il pulsante @ per avviare l'avvolgimento del filo sulla bobina.
- 6) Quando la quantità di filo della bobina avvolto sulla bobina raggiunge la quantità impostata (80%), l'avvolgitore della bobina si arresta auto-

maticamente. Oppure premere il pulsante  $\Theta$  per arrestare l'avvolgitore della bobina.

7) Tagliare il filo con il rasafilo  $\bullet$ . Staccare la bobi $na$   $\ddot{\mathbf{Q}}$ .

#### <span id="page-20-0"></span>**2-10. Regolazione della posizione del rasafilo**

![](_page_20_Picture_1.jpeg)

**La punta della lama del coltello mobile è allineata con l'ago.**

#### **(1) Regolazione della posizione della camma di taglio del filo**

1) Girare la puleggia  $\bigcirc$  per ingranare il cuscinetto  $\bigcirc$ a rullini dell'asta di collegamento del rasafilo con la scanalatura  $\bigcirc$  nella camma di taglio del filo.

Il valore QEP specificato del parametro di impostazione dell'angolo dell'albero elettrico è stato regolato in fabbrica a 290 al momento della spedizione. Regolare finemente il parametro in base alla differenza di materiale.

#### **(2) Regolazione della posizione del coltello mobile e della controlama**

**1)** Attaccare il coltello mobile alla base del coltello mobile. Spingere il coltello mobile a destra per rendere la coda del coltello mobile parallela alla base del coltello mobile. A questo punto, la punta della lama del coltello mobile è allineata con l'ago. Stringere la vite  $\bullet$  di bloccaggio del coltello mobile.

![](_page_20_Picture_8.jpeg)

![](_page_21_Picture_0.jpeg)

- 2) Posizionamento della controlama La sezione di coda della controlama ha un foro. Inserendo la chiave esagonale da 2,5  $\odot$  in quel foro, stringere la vite di fissaggio della controlama allineando la sezione di coda della controlama con la chiave esagonale.
- 3) Segnare la posizione di 5 mm della lama del coltello mobile con un pennarello nero. Regolare

la pressione della controlama con la vite  $\bigcirc$  di regolazione della pressione della controlama. Dopo aver completato la regolazione, spingere verso il basso il coltello mobile per riregolare la pressione del coltello mobile a ripetizione finché entrambi i lati, con i segni neri, del coltello mobile non vengano sfregati simultaneamente dalla controlama senza eccezioni. Inoltre, la forza di attrito tra il coltello mobile e la controlama può essere ridotta al minimo tagliando tre fili di cucitura per macchina per cucire usati.

#### <span id="page-22-0"></span>2-11. Come controllare la quantità di olio (spruzzi di olio) nel crochet

#### **(1) Come controllare la quantità di olio (spruzzi di olio)**

![](_page_22_Figure_2.jpeg)

**Quando si esegue la procedura descritta di seguito, effettuare il controllo nello stato in cui il filo dell'ago dalla leva tirafilo all'ago e il filo della bobina sono rimossi, il piedino premistoffa è sollevato e la piastra di scorrimento è rimossa. In questo momento, prestare molta attenzione che le dita non vengano a contatto con il crochet.**

- **1)** Controllare che la quantità di olio nel crochet sia adeguata facendo riferimento a **"4-1. Metodo di lubrificazione e controllo della quantità di olio" S. 13**.
- 2) Se la macchina non è stata riscaldata sufficientemente prima di questa operazione, fare girare la macchina a vuoto per tre minuti circa.
- 3) Posizionare il foglio di carta per il controllo della quantità di olio (spruzzi di olio) sotto il crochet mentre la macchina per cucire è in funzione.
- 4) Il controllo della quantità di olio (spruzzi di olio) deve essere completato in cinque secondi.

#### **(2) Campione che mostra la quantità adeguata di olio (spruzzi di olio)**

![](_page_22_Figure_9.jpeg)

- 1) Lo stato indicato nella figura soprastante mostra la quantità appropriata di olio (spruzzi di olio).
- 2) Controllare la quantità di olio (spruzzi di olio) tre volte (su tre fogli di carta), e regolare in modo che la quantità di olio non cambi.

![](_page_22_Picture_12.jpeg)

**Non aumentare/diminuire eccessivamente la quantità di olio nel crochet. Se la quantità di olio è troppo piccola, il crochet sarà grippato (il crochet sarà surriscaldato). Se la quantità di olio è troppo elevata, il materiale da cucire può essere macchiato con olio.**

 $\mathbf{I}$ 

#### <span id="page-23-0"></span>**2-12. Regolazione della quantità di olio nel crochet**

![](_page_23_Picture_1.jpeg)

#### **AVVERTIMENTO :**

**Prima di effettuare le seguenti operazioni, posizionare O¶LQWHUUXWWRUH su OFF (SPENTO) onde evitare**  $incidenti$  *causati dall'avviamento accidentale della macchina per cucire.* 

![](_page_23_Picture_4.jpeg)

- 1) Rimuovere la piastra di sollevamento del cilindro.
- 2) La quantità di olio viene aumentata ruotando la vite  $\bigcirc$  in direzione della freccia A o diminuita ruotandola in direzione della freccia B.
- 3) Dopo aver completato la regolazione, attaccare la piastra di sollevamento del cilindro.

- ١ **1. Dopo la regolazione, prima di controllare la quantità di olio fare funzionare la macchina per cucire a vuoto per circa 30 secondi e controllare la quantità confrontandola con il campione che mostra la quantità di olio adeguata. (Fare riferimento a "4-12. Come controllare la quantità di olio (spruzzi di olio) nel crochet" S. 25.)**
- **2. In caso di regolazione della quantità di olio del crochet, per prima cosa regolare la quantità di olio ruotando la vite di regolazione della quantità di olio nella direzione della freccia per aumentarla. Regolare quindi la quantità di olio del crochet ruotando la vite di regolazione nella**

**direzione della freccia** B **per diminuirla.**

**3. La quantità di olio del crochet è stata regolata in fabbrica al momento della spedizione, in base alla velocità massima di cucitura della macchina per cucire. Quando il cliente utilizza la macchina per cucire sempre a bassa velocità, la quantità di olio del crochet potrebbe scarseggiare causando un guasto della macchina per cucire. Per evitare tale guasto, è necessario effettuare la regolazione della quantità di olio del crochet quando il cliente fa funzionare la macchina per cucire a bassa velocità in ogni momento.**

<span id="page-24-0"></span>![](_page_24_Picture_1.jpeg)

#### **AVVERTIMENTO :**

**Prima di effettuare le seguenti operazioni, posizionare O¶LQWHUUXWWRUH su OFF (SPENTO) onde evitare incidenti causati dall'avviamento accidentale della macchina per cucire.** 

![](_page_24_Picture_4.jpeg)

Nel caso in cui l'ago non scenda al centro del foro dell'ago della placca ago, la posizione della placca

ago può essere regolata con la vite  $\bullet$ .

- 1) Attaccare la placca ago.
- 2) Allentare le due viti eccentriche <sup>2</sup> di regolazione del foro dell'ago della placca ago. Regolare la posizione della placca ago spostando la placca ago in modo che l'ago sia allineato con il centro

del foro dell'ago della placca ago.

3) Stringere le viti eccentriche <sup>2</sup> di regolazione del foro dell'ago della placca ago.

#### <span id="page-25-0"></span>**2-14. Impostazione dell'origine meccanica**

![](_page_25_Picture_1.jpeg)

- 1) Stringere leggermente la vite  $\bullet$  sul lato albero inferiore. Ruotare quindi la puleggia per posizionare la vite  $\bullet$  sul motore dell'albero principale in modo che essa sia livellata e rivolta verso l'alto.
- 2) Tenendo ferma la puleggia, premere  $\bigotimes$  nella schermata principale della centralina elettrica.
- 3) Quando si preme "Parametro di impostazione della macchina", viene visualizzato **4** . Quando si immette la password "11111111", viene visualizza ta la schermata  $\boldsymbol{\Theta}$ .
- 4) Nella schermata visualizzata premendo "Impostazione dell'angolo assiale", impostare il valore QEP su 245, stringere la vite  $\bullet$  sul lato motore dell'albero principale e allentare la vite  $\bullet$  sul lato albero inferiore. Ruotare quindi la puleggia per portare la barra ago al punto morto superiore.
- 5) Tenendo ferma la puleggia (per non consentire lo spostamento della barra ago), fare clic su "Valore QEP" del "Parametro di impostazione assiale" della schermata. Regolare il valore QEP a 0 (zero). Stringere quindi la vite  $\bullet$  sul lato albero inferiore.
- 6) A questo punto, la regolazione dell'origine è stata completata. Ora ruotare nuovamente la puleggia per verificare che il valore QEP della barra ago nel punto morto superiore sia 0 (zero). Purché il suddetto valore QEP sia 0 (zero), l'origine meccanica è stata regolata correttamente.

![](_page_25_Figure_8.jpeg)

#### **2-15. Regolazione del soffiatore di aria del filo dell'ago**

<span id="page-26-0"></span>![](_page_26_Picture_1.jpeg)

Il tubo  $\bullet$  di soffiaggio soffia aria per portare l'estremità del filo che si trascina dall'ago sotto il pressore a disco all'inizio della cucitura controllando la valvola solenoide del sistema elettrico. L'estremità del filo viene spinta dall'aria tra il pressore a disco e il modello di cucitura all'inizio della cucitura. Nel caso in cui l'estremità del filo non possa essere spinta a causa della posizione e della direzione delle fessure sul modello di cucitura, regolare la direzione di soffiaggio dell'aria per consentire all'estremità del filo di essere spinta dall'aria.

Avviare il software per la creazione del modello di cucitura per effettuare l'elaborazione del funzionamento del modello di cucitura da cucire. Nella schermata visualizzata facendo clic su "Elaborazione del funzionamento"  $\bigcirc$  fare clic su  $\bigcirc$ ("Immetti I/O") e modificare "I/O" a 5. Modificare "Livello" ad "alto" ("basso" si riferisce a "spegnimento"). Fare clic su @ ("Ritardo"). Modificare "Ritardo (msec)" a 225.

![](_page_26_Picture_4.jpeg)

**Il soffiatore di aria del filo dell'ago e lo scartafilo non possono essere utilizzati contemporaneamente.**

**1. Lo scartafilo fornisce la funzione per portare il filo dell'ago sopra il piedino premistoffa.**

**2. Il soffiatore di aria del filo dell'ago fornisce la funzione per portare il filo dell'ago sotto il pressore a disco.**

#### <span id="page-27-0"></span>**2-16. Realizzazione del template**

#### **(1) Lavorazione a macchina del template**

Template tipo 12080 di dimensioni corrispondenti al campo di cucitura massimo

- ͌ Materiale del template: piastra in PVC
- ͌ Spessore del template: piastra in PVC di 1,5 mm di spessore
- ͌ Regolare le dimensioni del template in base ai tessuti e/o al modello di cucitura. Le dimensioni non devono superare le dimensioni massime delle specifiche pertinenti.
- ͌ Verificare la complessità del modello di cucitura da cucire. Selezionare quindi le fessure di cucitura dalla gamma da 6 mm a 8 mm in base alla complessità del modello di cucitura.
- ͌ Il luogo geometrico delle fessure di cucitura sul template deve essere progettato in base al modello di cucitura da cucire o alla lavorazione a macchina prevista.
- Selezionare la fresatrice del modello adatta. Il template deve essere lavorato a macchina da tecnici qualificati i quali abbiano conseguito una formazione professionale.
- ͌ Dopo aver completato la lavorazione a macchina dei template superiore e inferiore, sbavare i template e la superficie superiore della piastra di montaggio del template.

![](_page_27_Figure_10.jpeg)

![](_page_28_Picture_1.jpeg)

Lavorare a macchina i template superiore e inferiore in base alla progettazione.

- 1) Posizionare il template superiore sul template inferiore, come mostrato nella figura, e regolare in modo che le fessure A di cucitura sui template superiore e inferiore siano allineate. Incollare il nastro esclusivo per template (larghezza 36 mm) alle porzioni  $\mathbf 0$ ,  $\mathbf 2$ ,  $\mathbf 3$  e  $\mathbf 4$  come illustrato nella figura.
- 2) Per produrre costure più belle, si consiglia di fissare saldamente il materiale nella posizione corretta incollando il nastro abrasivo, il nastro biadesivo, ecc. sulle fessure dei template superiore e inferiore o mettendo le spille di posizionamento nelle posizioni appropriate per evitare che il materiale scivoli.

<span id="page-29-0"></span>![](_page_29_Picture_1.jpeg)

- 1) Accendere l'interruttore di alimentazione principale.
- 2) Accendere l'interruttore della fonte d'aria principale.
- 3) Resettaggio dell'apparecchiatura Quando l'apparecchiatura viene resettata pre-

mendo Reset , l'ago si ferma nella sua posizione di arresto superiore e il pressore a disco e il pressore intermedio si sollevano.

4) Leggere i dati di modello di cucitura da cucire o editare direttamente i dati di modello di cucitura sul pannello operativo.

Fare riferimento al Manuale d'Istruzioni del sistema di controllo computerizzato per ulteriori dettagli.

5) Posizionamento del modello Spostando un modello vuoto (senza materiale), adattare il foro A di posizionamento sulla piastra di posizionamento del modello sul perno di posizionamento. Adattare gli altri due fori B di posizionamento ausiliari sui manicotti di posizionamento e spingerli a fondo finché non andranno oltre.

6) Lettura dei dati di modello di cucitura

1. Nel caso in cui una scheda IC sia attaccata al modello, attivare lo scanner elettronico nella schermata operativa (fare riferimento al Manuale d'Istruzioni per il sistema elettrico).

Il sistema elettrico identifica automaticamente il programma del modello di cucitura che corrisponde al modello tra quelli memorizzati sulla scheda IC.

2. Nel caso in cui nessuna scheda IC sia attaccata al modello, selezionare manualmente i dati di modello di cucitura che corrispondono al modello pertinente nella schermata operativa.

![](_page_30_Picture_0.jpeg)

#### 7) Selezione del riferimento

Per allineare il luogo geometrico del modello di cucitura con le fessure di cucitura del modello, è necessario impostare un riferimento. Nello specifico, impostare il riferimento facendo riferimento al Manuale d'Istruzioni per lo scanner del sistema elettrico.

Dopo aver completato la creazione di un riferimento, visualizzare la schermata operativa.

Quando si tiene premuto il pulsante  $\Theta$ , la cucitura di simulazione del luogo geometrico del modello di cucitura inizia.

Azionare la macchina per cucire una volta per controllare se il luogo geometrico del modello di cucitura è allineato o meno con le fessure del modello. Se non sono allineati, regolare nuovamente il riferimento.

Per interrompere l'operazione durante l'esecuzione dell'operazione di simulazione, premere il

pulsante  $\bullet$  per interromperla.

- 8) Posizionamento del materiale da cucire
	- 1. Rimozione del modello

Quando si sposta il modello nella posizione di resettaggio e si preme il pulsante  $\bullet$  di bloccaggio sul pannello operativo, due cilindri pneumatici sul modulo lineare in direzione X rilasciano il modello. Rimuovere il modello.

2. Posizionamento del materiale

Inoltre, fissare il materiale con un metodo di tenuta che corrisponda al modello per evitare che il materiale si sposti dalla posizione corretta. Se il materiale è riempito di piuma o cotone, spremere il materiale per spingere fuori l'aria il più possibile.

- 9) Impostazione del resettaggio, modello su cui il materiale è posizionato, e riferimento
- \* Eseguire il resettaggio seguendo il passaggio della procedura 3).
- \* La manipolazione del modello su cui è posizionato il materiale è descritta nel passaggio della procedura 5).
- \* L'impostazione del riferimento viene eseguita seguendo il passaggio della procedura 7).
- 10) Avvio

Premere il pulsante  $\bigcirc$  di avvio sul pannello operativo per iniziare la cucitura. La macchina per cucire quindi entra nella modalità di cucitura automatica.

11) Arresto temporaneo

Se si verifica un incidente durante la cucitura, premere il pulsante  $\bullet$  di arresto temporaneo sul pannello operativo. La macchina per cucire quindi interrompe immediatamente il funzionamento.

12) Riavvio

Una volta eliminato il suddetto incidente, ruotare il pulsante  $\bullet$  di arresto temporaneo. Il pulsante quindi salta su e la modalità di arresto di emergenza viene resettata. Premere quindi il pulsante @ di avvio per riavviare la cucitura automatica.

## <span id="page-31-0"></span>**2-18. Configurazione del pannello operativo**

![](_page_31_Picture_1.jpeg)

![](_page_31_Picture_181.jpeg)

![](_page_31_Picture_3.jpeg)

![](_page_31_Picture_182.jpeg)

#### **Spiegazione dello schermo del pannello operativo**

![](_page_32_Figure_1.jpeg)

![](_page_32_Picture_783.jpeg)

**\*1. Fare riferimento al Manuale d'Istruzioni per il pannello operativo per ulteriori dettagli.**

#### <span id="page-33-0"></span>**2-19. Modalità di manutenzione**

La modalità di manutenzione è la modalità nella quale viene fornito l'avviso che dice che la durata di utilizzo della macchina per cucire ha raggiunto il momento che richiede la manutenzione al fine di prolungare la vita del prodotto della macchina per cucire. In questa modalità, la schermata di manutenzione viene visualizzata sul pannello operativo. Quando il personale di manutenzione immette la password dell'utente, la schermata di manutenzione scompare.

![](_page_33_Picture_2.jpeg)

![](_page_33_Figure_3.jpeg)

![](_page_33_Picture_4.jpeg)

![](_page_33_Picture_5.jpeg)

1) La schermata di manutenzione viene visualizzata quando è giunto il momento in cui la macchina per cucire richiede la manutenzione. (Circa una volta ogni tre mesi)

Quando il pulsante A di annullamento viene premuto, la schermata di manutenzione ritorna alla schermata di cucitura. Tuttavia, la schermata di manutenzione viene nuovamente visualizzata un'ora dopo.

- 2) Quando si preme il pulsante Enter B, viene visualizzata la schermata di immissione della password dell'utente a condizione che la password dell'utente sia stata impostata in precedenza.
- 3) Aggiungere grasso facendo riferimento a **["5. MA-](#page-60-1)[NUTENZIONE DELLA MACCHINA PER CUCIRE"](#page-60-1) S. [66](#page-60-1)**.
- 4) Immettere la password dell'utente. La schermata di manutenzione ritorna quindi alla schermata di cucitura.

## <span id="page-34-0"></span>**2-20. Lista dei parametri**

![](_page_34_Picture_519.jpeg)

![](_page_35_Picture_597.jpeg)

![](_page_36_Picture_815.jpeg)

![](_page_37_Picture_516.jpeg)

![](_page_38_Picture_610.jpeg)

![](_page_39_Picture_565.jpeg)

![](_page_40_Picture_550.jpeg)

![](_page_41_Picture_269.jpeg)

## <span id="page-42-0"></span>**2-21. Elenco dei codici di errore**

<span id="page-42-3"></span><span id="page-42-2"></span><span id="page-42-1"></span>![](_page_42_Picture_540.jpeg)

<span id="page-43-7"></span><span id="page-43-6"></span><span id="page-43-5"></span><span id="page-43-4"></span><span id="page-43-3"></span><span id="page-43-2"></span><span id="page-43-1"></span><span id="page-43-0"></span>![](_page_43_Picture_595.jpeg)

![](_page_44_Picture_559.jpeg)

![](_page_45_Picture_612.jpeg)

<span id="page-46-1"></span><span id="page-46-0"></span>![](_page_46_Picture_712.jpeg)

<span id="page-47-6"></span><span id="page-47-5"></span><span id="page-47-4"></span><span id="page-47-3"></span><span id="page-47-2"></span><span id="page-47-1"></span><span id="page-47-0"></span>![](_page_47_Picture_617.jpeg)

<span id="page-48-2"></span><span id="page-48-1"></span><span id="page-48-0"></span>![](_page_48_Picture_555.jpeg)

<span id="page-49-1"></span><span id="page-49-0"></span>![](_page_49_Picture_527.jpeg)

![](_page_50_Picture_604.jpeg)

![](_page_51_Picture_634.jpeg)

![](_page_52_Picture_694.jpeg)

![](_page_53_Picture_800.jpeg)

![](_page_54_Picture_755.jpeg)

<span id="page-55-1"></span><span id="page-55-0"></span>![](_page_55_Picture_712.jpeg)

<span id="page-56-3"></span><span id="page-56-2"></span><span id="page-56-1"></span><span id="page-56-0"></span>![](_page_56_Picture_535.jpeg)

![](_page_57_Picture_495.jpeg)

![](_page_58_Picture_477.jpeg)

![](_page_59_Picture_231.jpeg)

## **3. MANUTENZIONE DELLA MACCHINA PER CUCIRE**

<span id="page-60-0"></span>![](_page_60_Picture_1.jpeg)

#### <span id="page-60-1"></span>**AVVERTIMENTO :**

**Al fine di evitare incidenti causati dall'avvio improvviso della macchina, spegnere la macchina prima di effettuare le seguenti operazioni. Inoltre, prima di mettere in funzione la macchina, rimettere a posto i coperchi che sono stati rimossi.**

![](_page_60_Picture_627.jpeg)

![](_page_61_Picture_425.jpeg)

![](_page_62_Picture_493.jpeg)

![](_page_63_Picture_424.jpeg)

## <span id="page-64-0"></span>**3-1. Inconvenienti e rimedi (condizioni di cucitura)**

![](_page_64_Picture_1193.jpeg)

![](_page_65_Picture_553.jpeg)

#### <span id="page-66-0"></span>**3-2. Smaltimento delle batterie**

![](_page_66_Picture_1.jpeg)

**Il pannello operativo ha una batteria incorporata per far funzionare l'orologio anche quando l'alimentazione è spenta. Assicurarsi di smaltire la batteria attenendosi alle leggi e ai regolamenti locali.**

#### ˛ **Come rimuovere la batteria**

![](_page_66_Picture_4.jpeg)

1) Rilasciare il blocco  $\bullet$  dello sportello sulla faccia posteriore o laterale della macchina per cucire per aprire lo sportello.

١

![](_page_66_Picture_6.jpeg)

2) Rimuovere le viti <sup>2</sup> di fissaggio del coperchio della centralina elettrica  $\bigcirc$  che si trova all'interno dello sportello. Staccare quindi il coperchio anteriore della centralina elettrica.

![](_page_66_Picture_8.jpeg)

3) Far scorrere il fermo A della batteria @ nella direzione della freccia per staccare la batteria <sup>4</sup>